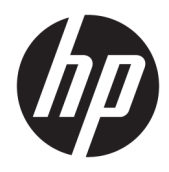

Guía del usuario

© Copyright 2016 HP Development Company, L.P.

© 2016 Google Inc. Todos los derechos reservados. Chrome y Google Cloud Print son marcas comerciales de Google Inc.

La información contenida en el presente documento está sujeta a cambios sin previo aviso. Las únicas garantías para los productos y servicios de HP están estipuladas en las declaraciones expresas de garantía que acompañan a dichos productos y servicios. La información contenida en este documento no debe interpretarse como una garantía adicional. HP no se responsabilizará por errores técnicos o de edición ni por omisiones contenidas en el presente documento.

Primera edición: julio de 2016

Número de referencia del documento: 854545- E51

#### **Aviso del producto**

Esta guía describe recursos comunes a la mayoría de los modelos. Es posible que algunos recursos no estén disponibles en su equipo.

#### **Términos del software**

Al instalar, copiar, descargar o utilizar de cualquier otro modo cualquier producto de software preinstalado en este equipo, usted acepta estar obligado por los términos del Contrato de licencia de usuario final (CLUF) de HP. Si no acepta estos términos de licencia, su único recurso es devolver el producto completo no utilizado (hardware y software) en un plazo de 14 días para obtener un reembolso integral sujeto a la política de reembolsos de su vendedor.

Si necesita más información o quiere solicitar un reembolso completo del precio del equipo, comuníquese con su vendedor.

### **Advertencias de seguridad**

**A ¡ADVERTENCIA!** Para reducir la posibilidad de lesiones por calor o sobrecalentamiento del equipo, no coloque el equipo directamente sobre sus piernas ni obstruya los orificios de ventilación. Use el equipo solo sobre una superficie plana y firme. No permita que ninguna superficie dura, como una impresora opcional adyacente, o una superficie blanda, como cojines, alfombras o ropa, bloqueen el flujo de aire. Igualmente, no permita que el adaptador de CA entre en contacto con la piel o una superficie blanda como cojines, alfombras o ropa durante el funcionamiento. El equipo y el adaptador de CA cumplen con los límites de temperatura de superficie accesible por el usuario definidos por el Estándar Internacional para la Seguridad de Tecnología de la Información (IEC 60950-1).

# Tabla de contenido

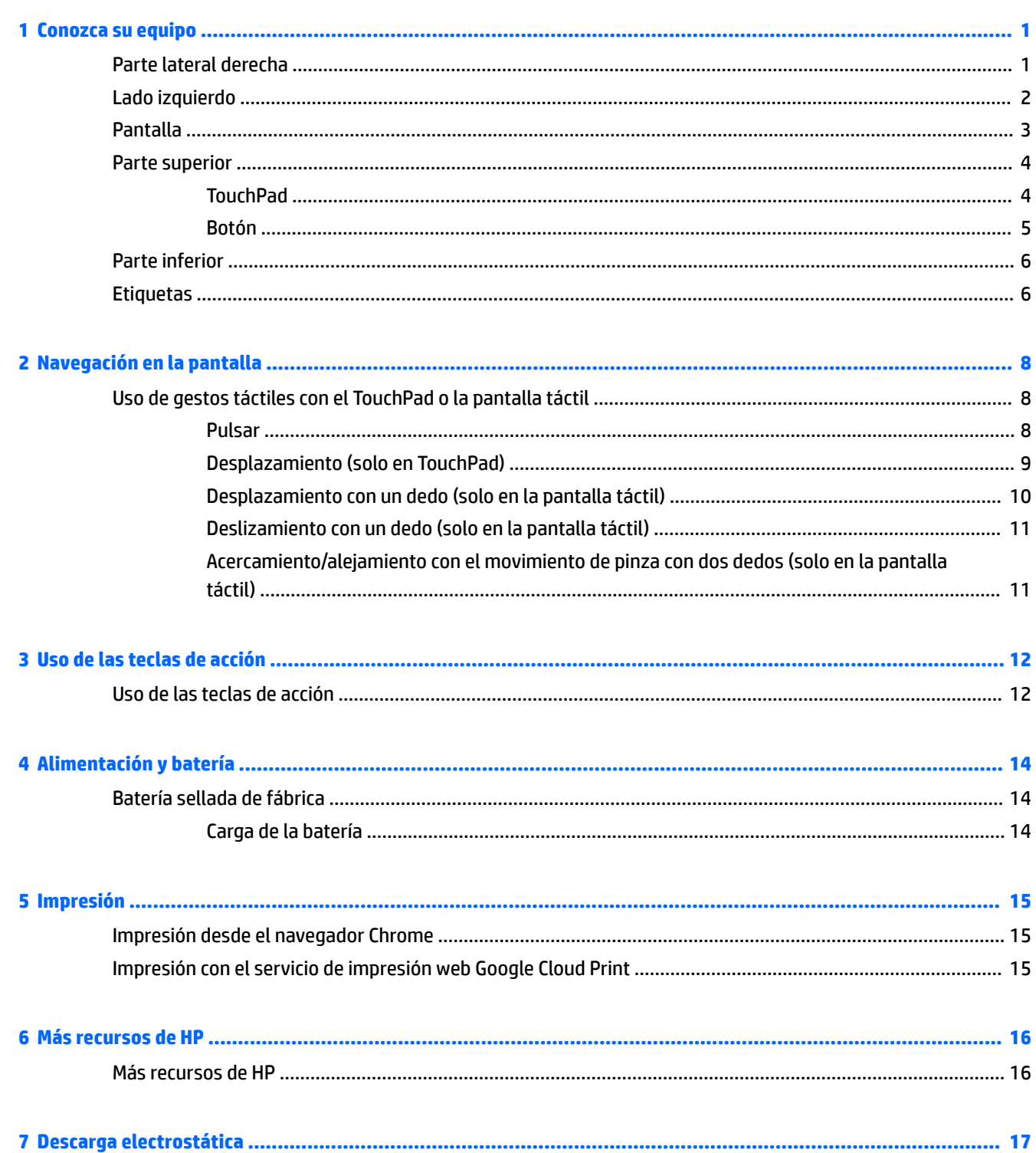

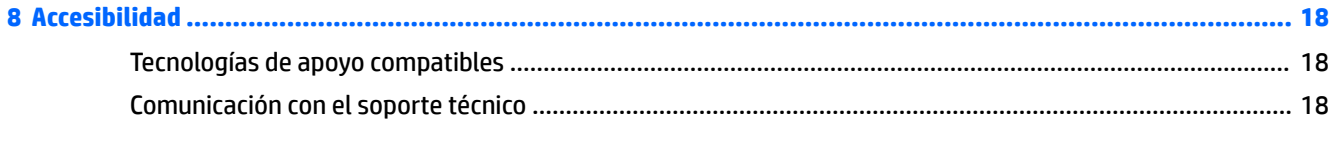

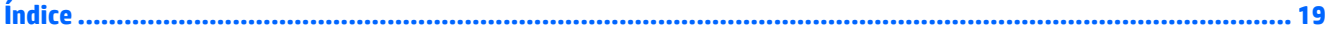

# <span id="page-6-0"></span>**1 Conozca su equipo**

# **Parte lateral derecha**

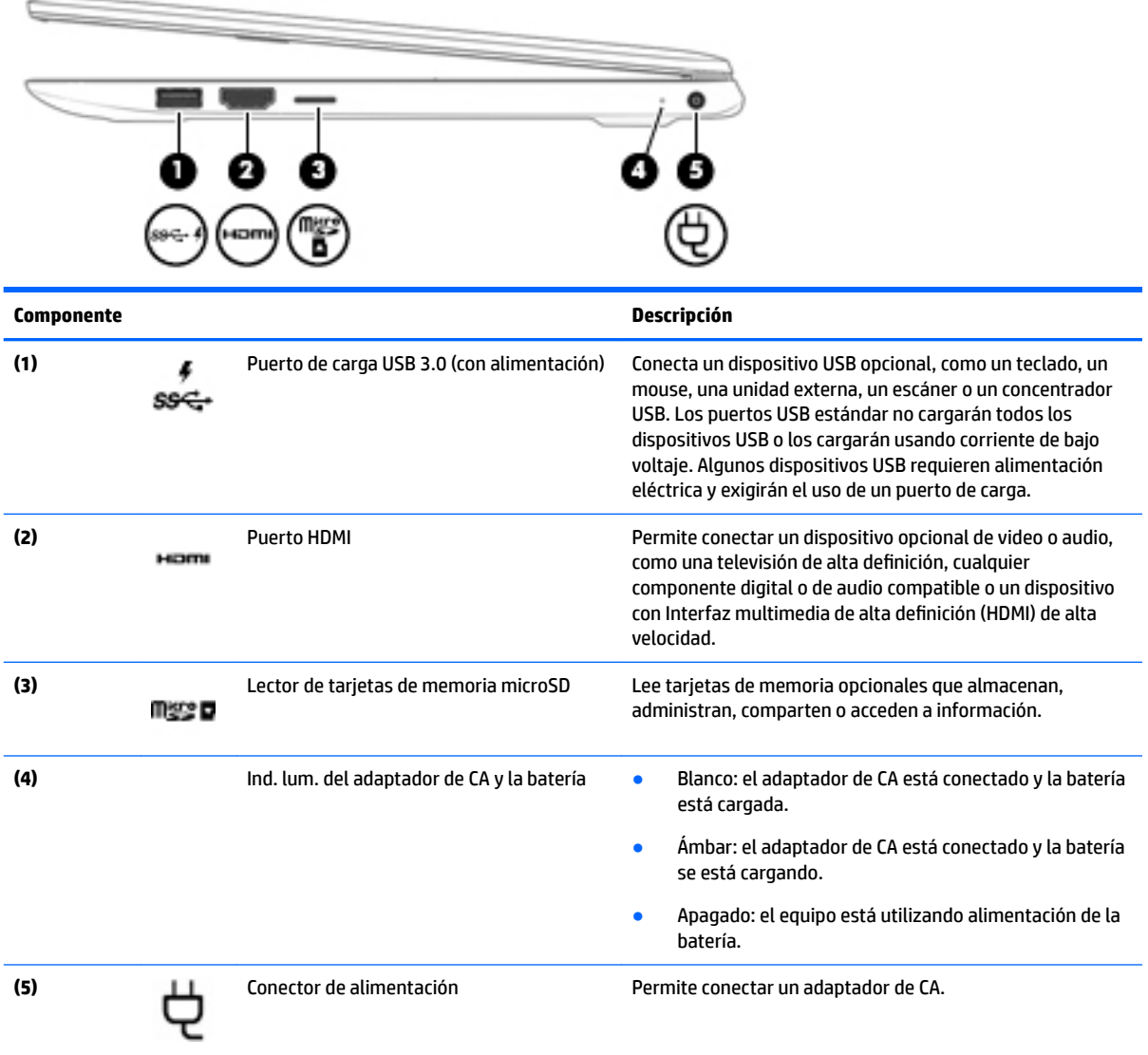

# <span id="page-7-0"></span>**Lado izquierdo**

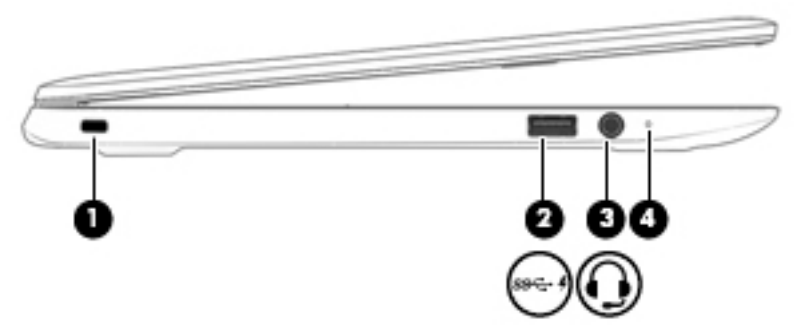

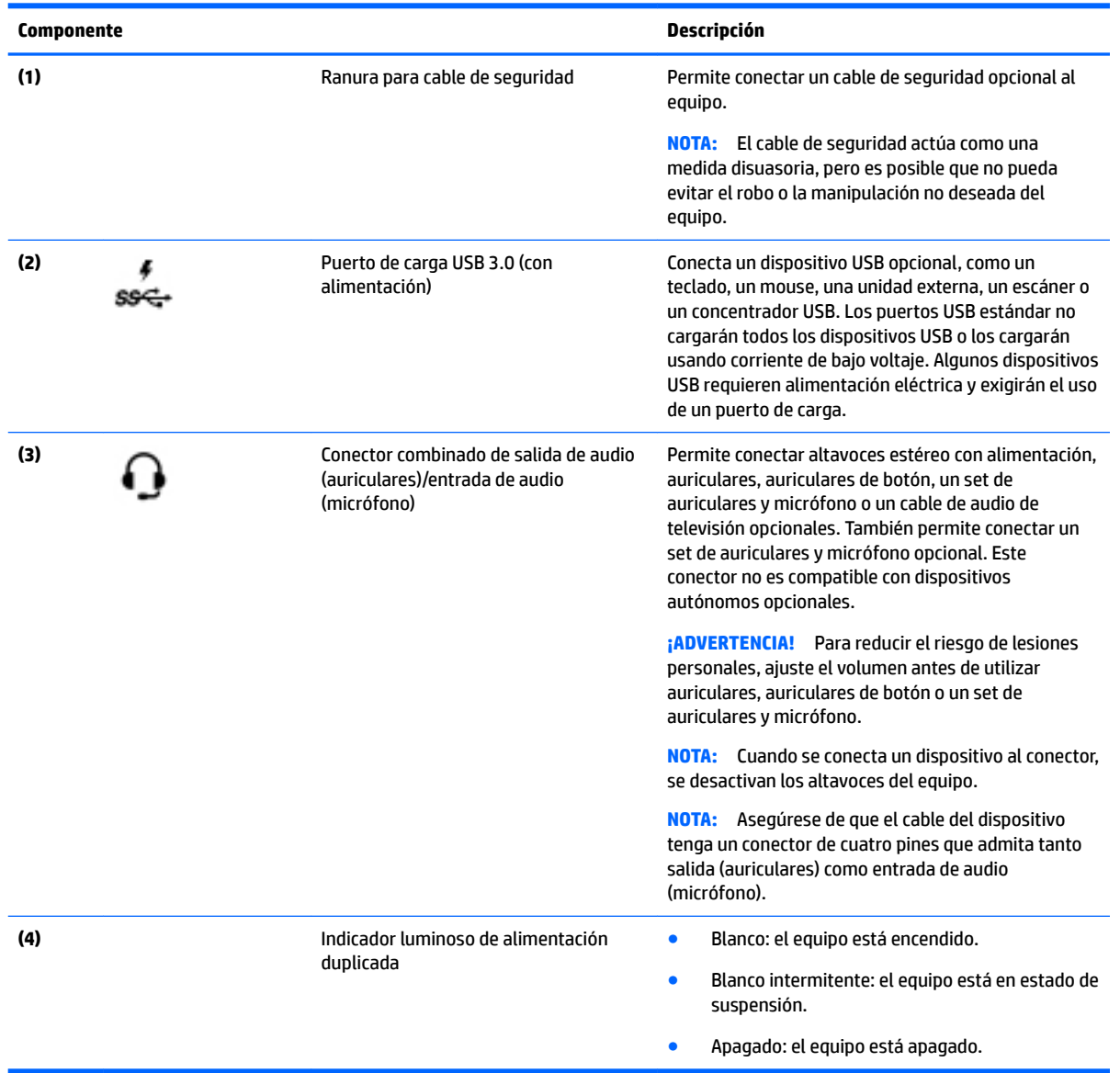

## <span id="page-8-0"></span>**Pantalla**

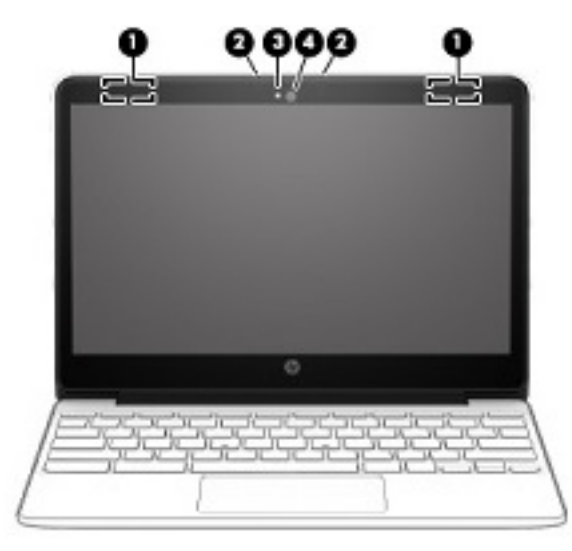

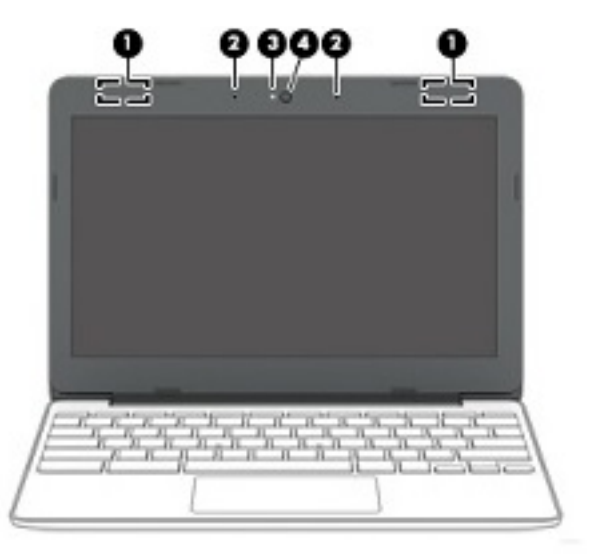

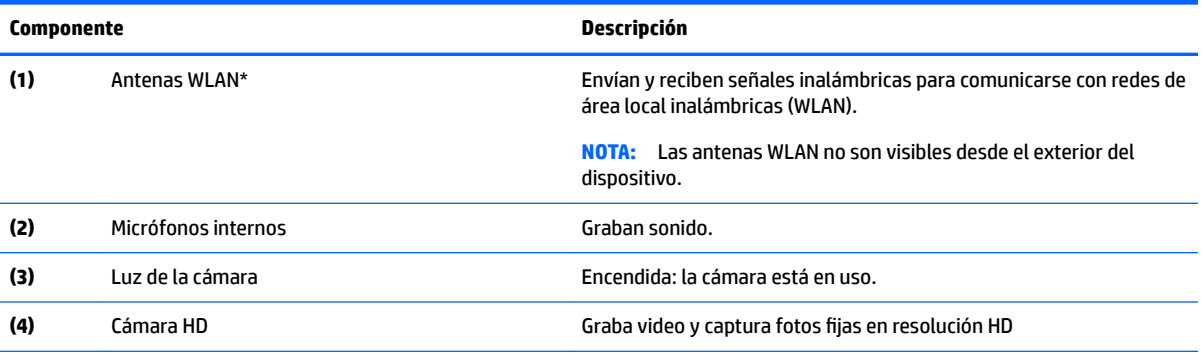

\*Las antenas y los sensores no son visibles desde el exterior del equipo. Para lograr una transmisión óptima, mantenga el entorno de las antenas y los sensores libre de obstrucciones. Para obtener información sobre los avisos normativos de conexiones inalámbricas, consulte la sección de *Avisos normativos, de seguridad y medioambientales* que se aplica a su país o región.

\*\* La posición de los micrófonos internos puede variar según el modelo.

# <span id="page-9-0"></span>**Parte superior**

### **TouchPad**

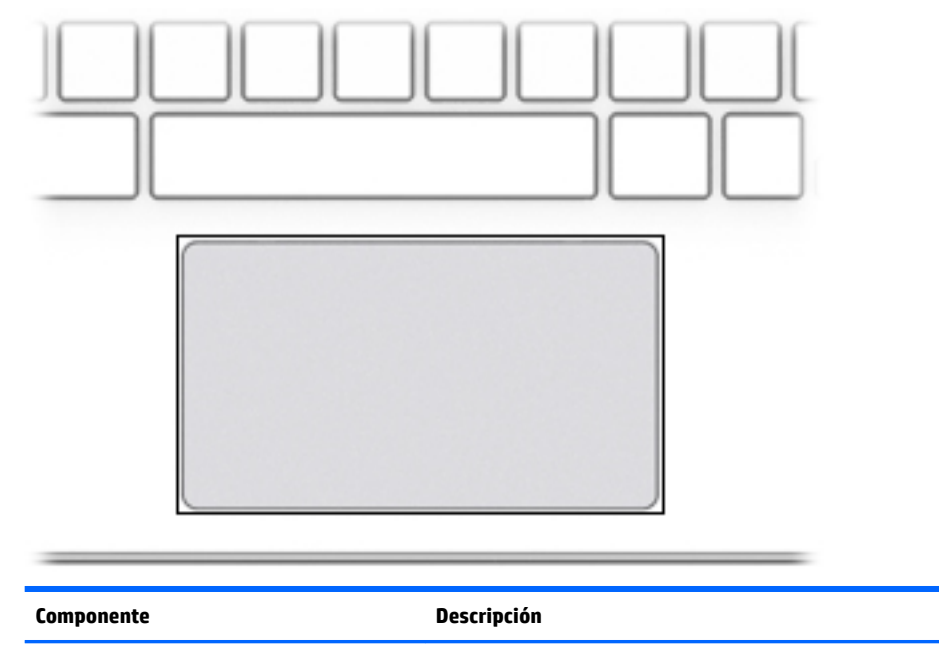

TouchPad Lee sus gestos táctiles para mover el puntero o habilitar los elementos de la pantalla.

<span id="page-10-0"></span>**Botón**

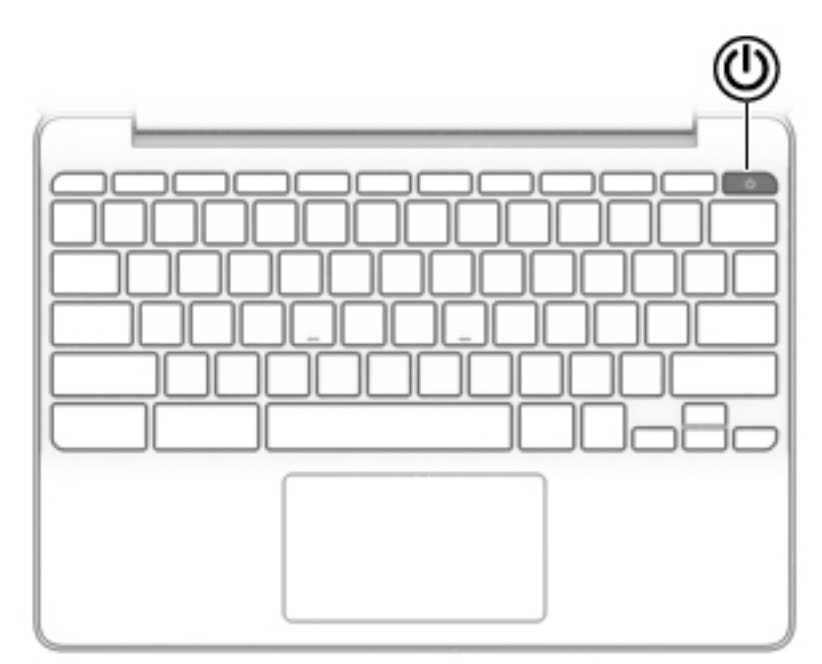

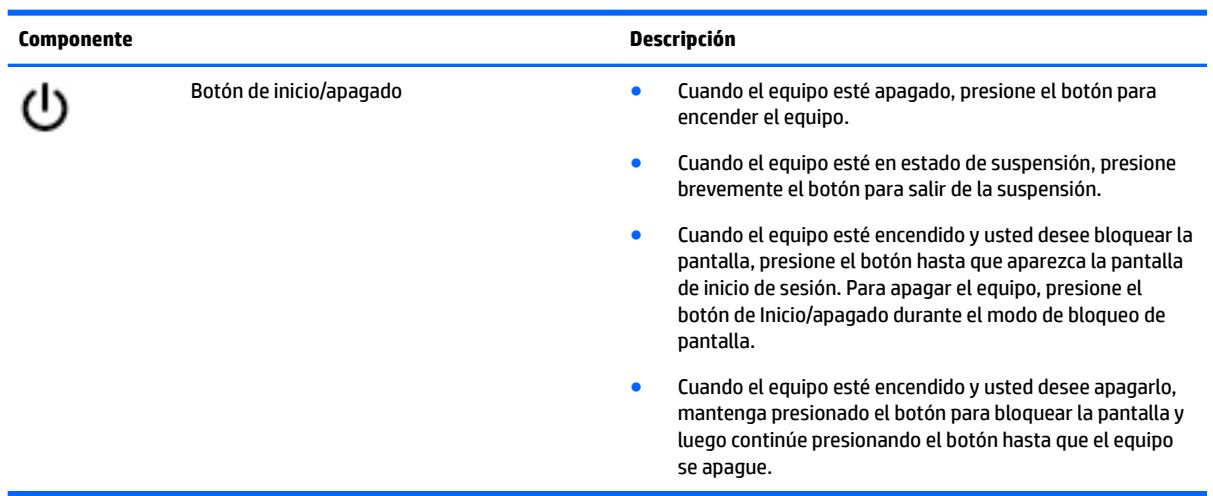

## <span id="page-11-0"></span>**Parte inferior**

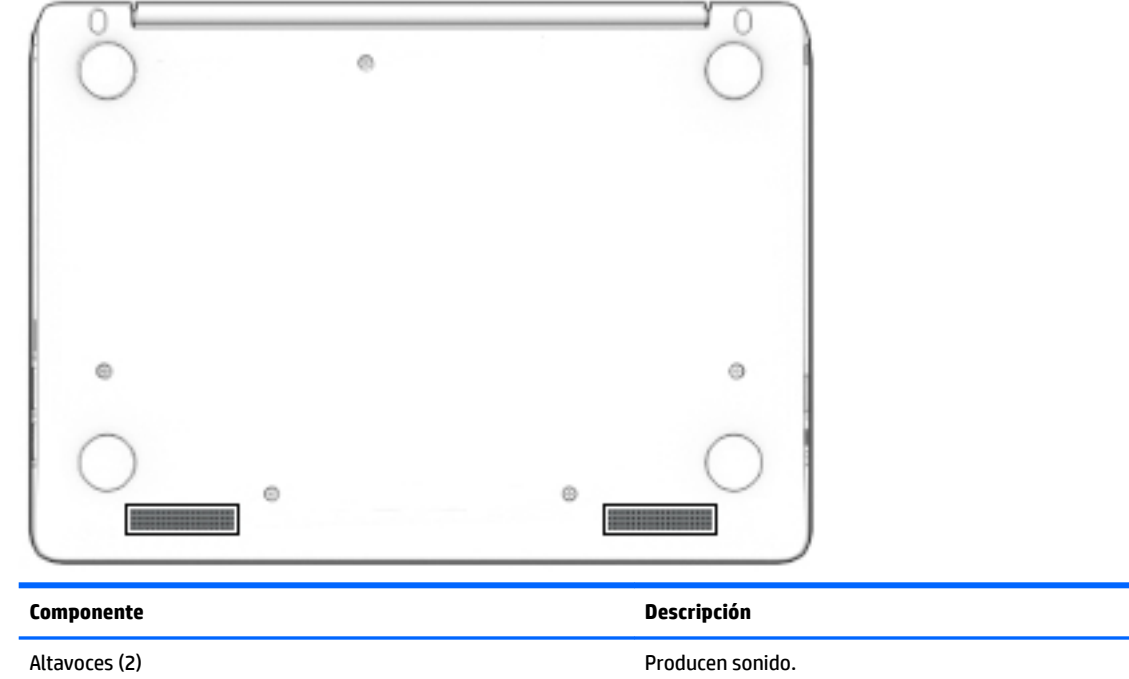

## **Etiquetas**

Las etiquetas adheridas al equipo proporcionan información que podría ser necesaria para solucionar problemas del sistema o al realizar viajes al exterior con el equipo.

**IMPORTANTE:** Todas las etiquetas que se describen en esta sección se colocan en la parte inferior del equipo.

● La etiqueta de servicio proporciona información importante para identificar el equipo. Al comunicarse con el soporte técnico, probablemente se le pedirá el número de serie y es posible que le pidan el número de producto o el número de modelo. Encuentre estos números antes de ponerse en contacto con el soporte técnico.

La etiqueta de servicio técnico se parece a uno de los ejemplos que se muestran a continuación. Consulte la imagen que más se parezca a la etiqueta de servicio de su equipo.

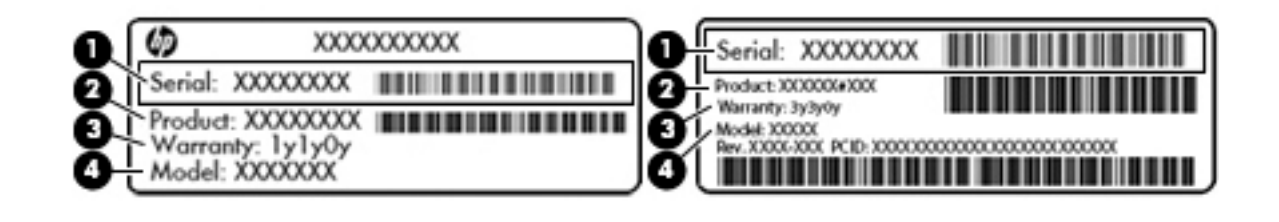

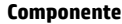

**(1)** Número de serie

#### <span id="page-12-0"></span>**Componente**

- **(2)** Número de producto
- **(3)** Período de garantía
- **(4)** Número de modelo (solo en algunos productos)

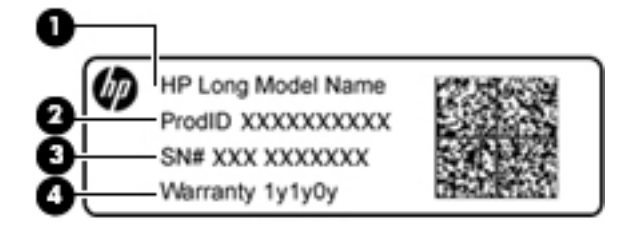

#### **Componente**

- **(1)** Nombre de modelo (solo en algunos productos)
- **(2)** Número de producto
- **(3)** Número de serie
- **(4)** Período de garantía
- Etiqueta(s) reglamentaria(s): proporciona(n) información normativa sobre el equipo.
- Etiqueta(s) de certificación inalámbrica: proporciona(n) información sobre dispositivos inalámbricos opcionales y las certificaciones de aprobación de los países o regiones en los cuales se ha aprobado el uso de los dispositivos.

# <span id="page-13-0"></span>**2 Navegación en la pantalla**

Puede navegar por la pantalla de las siguientes formas:

- Use gestos táctiles directamente en la pantalla del equipo (solo en algunos productos).
- Use estos gestos táctiles en el TouchPad.

# **Uso de gestos táctiles con el TouchPad o la pantalla táctil**

El TouchPad es compatible con una variedad de gestos táctiles que permiten a sus dedos pulsar y desplazarse para manipular elementos en el escritorio. Para navegar por una pantalla táctil (solo en algunos productos), toque la pantalla directamente con los gestos que se describen en este capítulo.

### **Pulsar**

Pulse con un dedo la zona del TouchPad o la pantalla táctil para hacer una selección.

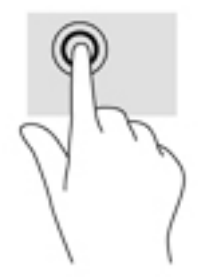

Pulse con dos dedos la zona del TouchPad o la pantalla táctil para que aparezca el menú contextual.

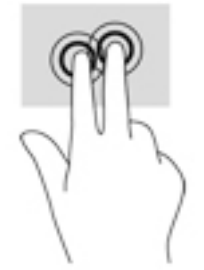

### <span id="page-14-0"></span>**Desplazamiento (solo en TouchPad)**

El desplazamiento es útil para mover hacia arriba, hacia abajo o hacia los lados una página o imagen. Si hay más contenido visible a cada lado de una pantalla y mueve sus dos dedos hacia la izquierda o la derecha, la pantalla se desplazará, o se desplazará hacia atrás o hacia adelante por el historial del navegador web.

Para efectuar el desplazamiento, ponga dos dedos ligeramente separados sobre el TouchPad y luego arrástrelos hacia arriba o hacia abajo, o hacia la derecha o la izquierda.

**WE NOTA:** La velocidad de los dedos controla la velocidad del desplazamiento.

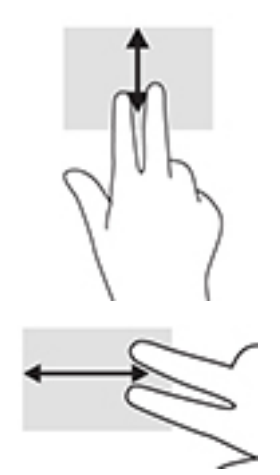

Para desplazarse entre fichas abiertas en Chrome, deslice tres dedos hacia la izquierda o la derecha en el TouchPad.

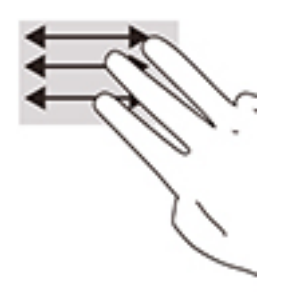

### <span id="page-15-0"></span>**Desplazamiento con un dedo (solo en la pantalla táctil)**

El desplazamiento hacia la izquierda o la derecha con un dedo avanza o retrocede por el historial del navegador web.

Para desplazarse, ponga los dedos en la pantalla táctil y luego arrástrelos en la pantalla con un movimiento hacia la izquierda o la derecha.

**WE NOTA:** La velocidad de los dedos controla la velocidad del desplazamiento.

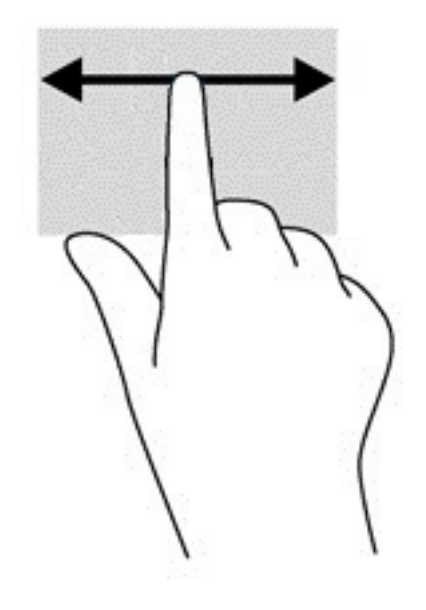

### <span id="page-16-0"></span>**Deslizamiento con un dedo (solo en la pantalla táctil)**

El deslizamiento con un dedo hacia arriba oculta o muestra su lista de aplicaciones. La lista de aplicaciones contiene los accesos directos a aplicaciones populares para que pueda encontrarlas con facilidad.

Para deslizarse, coloque el dedo en la parte inferior de la pantalla, deslícelo rápidamente hacia arriba en una distancia corta y luego levántelo.

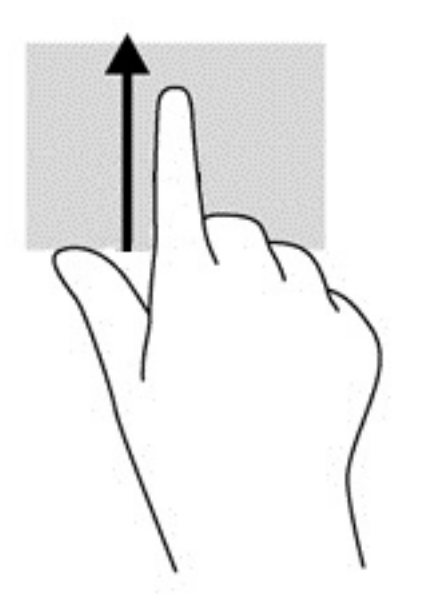

### **Acercamiento/alejamiento con el movimiento de pinza con dos dedos (solo en la pantalla táctil)**

Use el gesto de ampliación o reducción con dos dedos para ampliar o reducir imágenes o texto.

- Para reducir el tamaño, coloque dos dedos separados sobre la pantalla táctil y luego júntelos.
- Para aumentar el tamaño, coloque dos dedos juntos sobre la pantalla táctil y luego sepárelos.

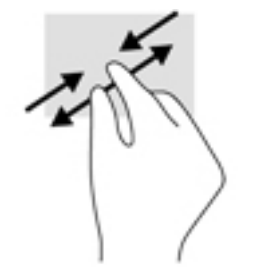

# <span id="page-17-0"></span>**3 Uso de las teclas de acción**

# **Uso de las teclas de acción**

- Cada tecla de acción realiza una función asignada.
- El icono de cada una de las teclas de acción ilustra la función de esa tecla.

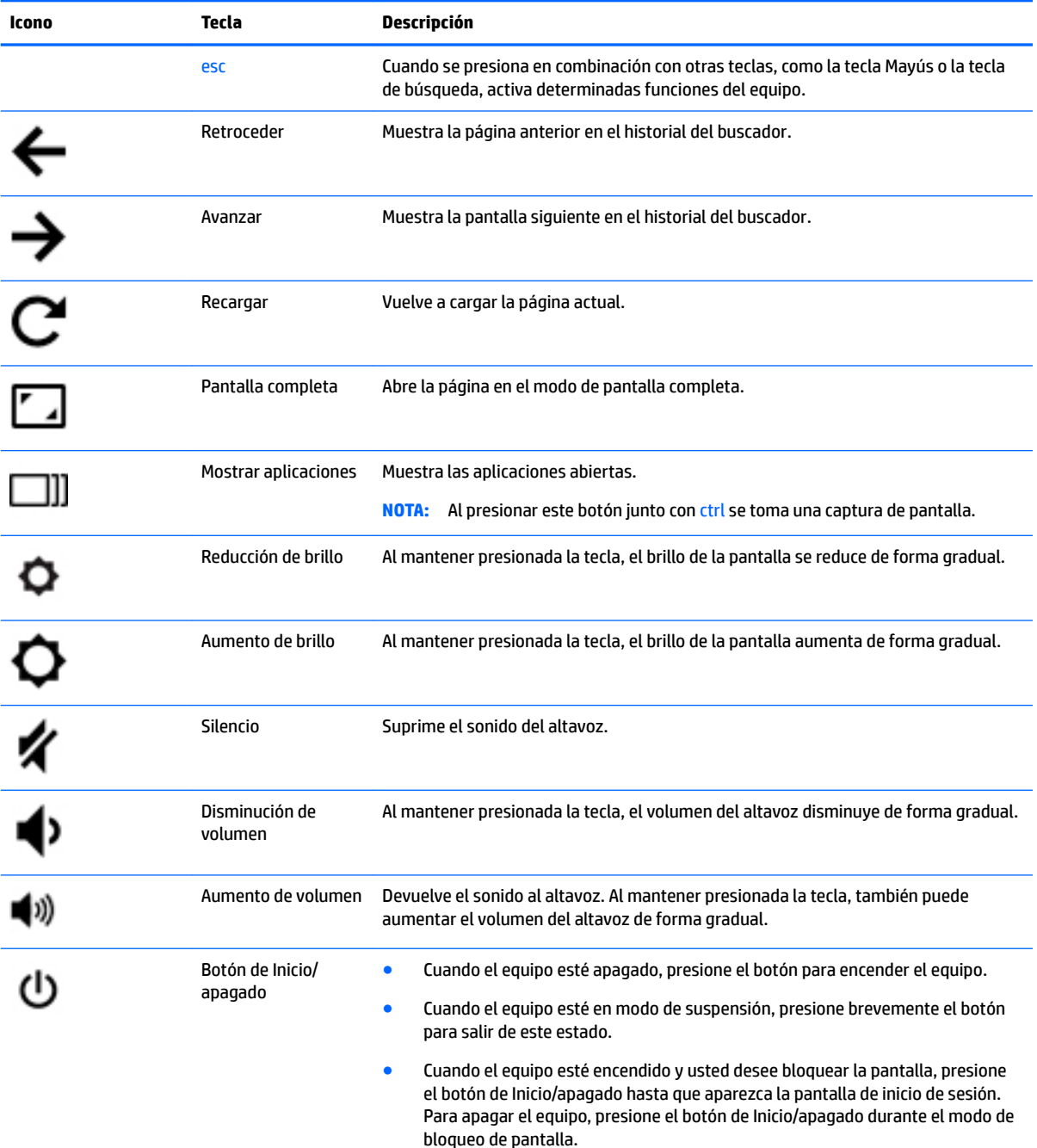

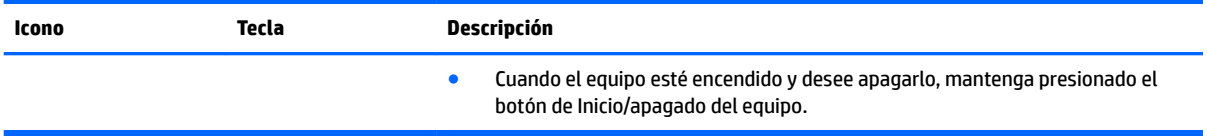

Para obtener más información sobre las teclas de acción y las teclas de método abreviado del teclado, visite <https://support.google.com/chromebook/answer/183101>. Seleccione su idioma en la parte inferior de la página.

# <span id="page-19-0"></span>**4 Alimentación y batería**

# **Batería sellada de fábrica**

La(s) batería(s) de este producto no puede(n) ser reemplazada(s) fácilmente por los propios usuarios. La extracción o sustitución de la batería podría afectar la cobertura de su garantía. Si una batería ya no mantiene la carga, comuníquese con el soporte. Cuando una batería haya alcanzado el fin de su vida útil, no la deseche en la basura doméstica común. Siga las normas y leyes locales para la eliminación de baterías.

### **Carga de la batería**

- **1.** Conecte el adaptador de alimentación al equipo.
- **2.** Para comprobar que la batería se está cargando, verifique el indicador luminoso de la batería y del adaptador de CA. Este indicador está ubicado en la parte lateral derecha del equipo, junto al conector de alimentación.

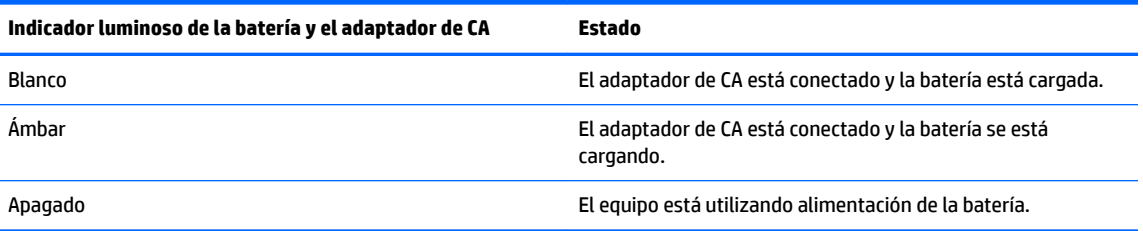

**3.** Mientras la batería se carga, mantenga el adaptador de CA conectado hasta que el indicador luminoso respectivo se ponga blanco.

# <span id="page-20-0"></span>**5 Impresión**

Use uno de los siguientes métodos para imprimir a partir de su equipo.

- Imprima desde el navegador Chrome
- Imprima con el servicio de impresión web Google Cloud<sup>™</sup>

**<sup>2</sup> NOTA:** Si utiliza HP Print para Chrome, la impresora no podrá registrarse con Google Cloud Print.

## **Impresión desde el navegador Chrome**

Para imprimir desde el navegador Chrome, use la aplicación HP Print para Chrome. Puede instalar la aplicación HP Print para Chrome a partir de Chrome Web Store. Para obtener más información, consulte el sitio web de HP.

- **1.** Visite <http://support.hp.com/us-en/document/c04683559?openCLC=true>.
- **2.** Seleccione su país.
- **3.** Seleccione su idioma y siga las instrucciones que aparecen en pantalla.

# **Impresión con el servicio de impresión web Google Cloud Print**

El servicio de impresión web Google Cloud Print es un servicio gratuito que le permite imprimir documentos y fotos con seguridad en su equipo. Para obtener información sobre los requisitos previos y los pasos para utilizar Google Cloud Print, consulte el sitio web de HP.

- **1.** Visite <http://support.hp.com/us-en/document/c02817255?openCLC=true>.
- **2.** Seleccione su país.
- **3.** Seleccione su idioma y siga las instrucciones que aparecen en pantalla.

# <span id="page-21-0"></span>**6 Más recursos de HP**

## **Más recursos de HP**

Para encontrar los recursos que brindan detalles del producto, instrucciones y mucho más, utilice esta tabla.

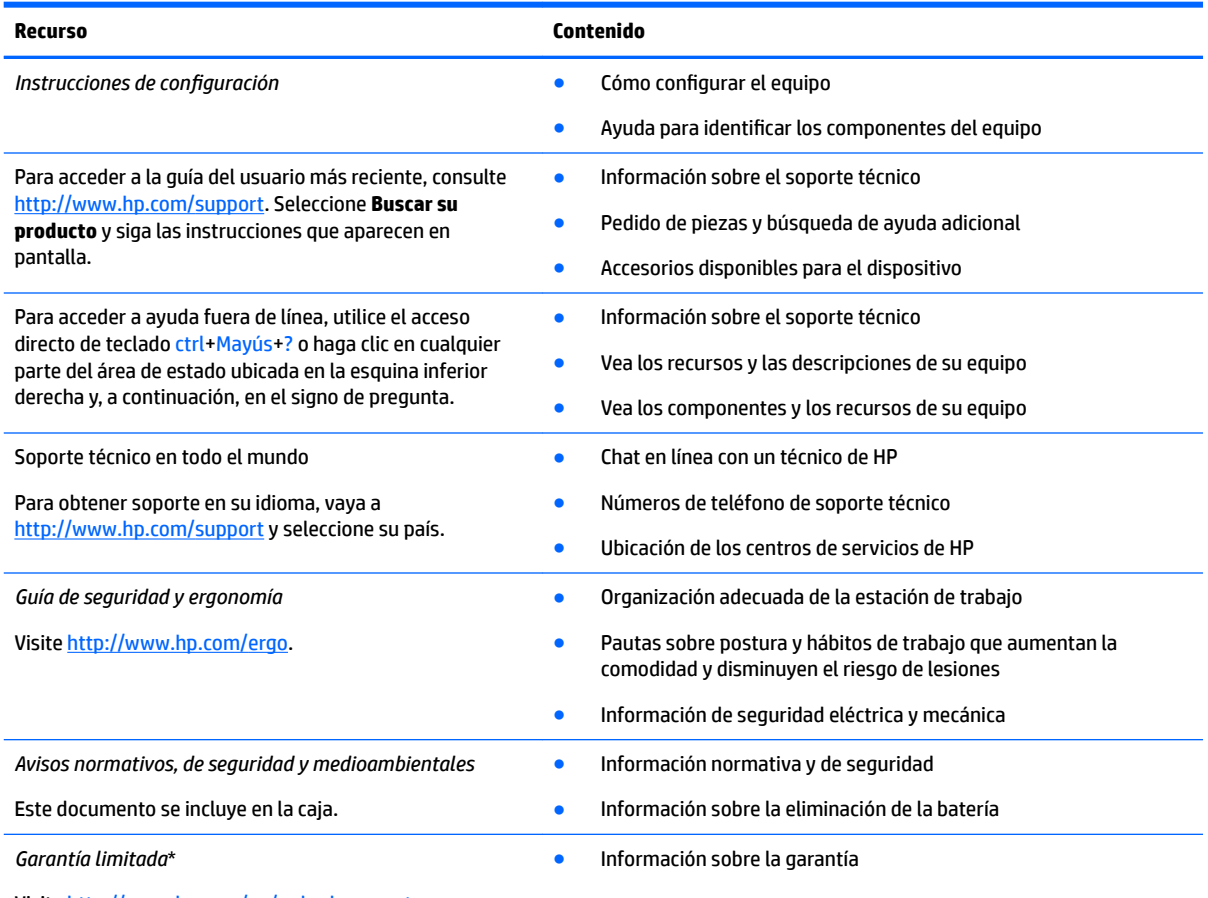

Visite [http://www.hp.com/go/orderdocuments.](http://www.hp.com/go/orderdocuments)

\*Puede encontrar la Garantía limitada de HP provista expresamente con las guías del usuario del producto y/o en el CD/DVD que viene en la caja. En algunos países/regiones, HP puede ofrecer una garantía impresa dentro de la caja. En el caso de los países o regiones donde la garantía no se proporciona en formato impreso, puede solicitar una copia en [http://www.hp.com/go/orderdocuments.](http://www.hp.com/go/orderdocuments) En el caso de productos adquiridos en la región Asia-Pacífico, puede escribir a HP a la siguiente dirección: POD, PO Box 161, Kitchener Road Post Office, Singapore 912006. No se olvide de incluir el nombre del producto, su nombre, número de teléfono y dirección.

# <span id="page-22-0"></span>**7 Descarga electrostática**

La descarga electrostática es la liberación de electricidad estática que se origina cuando dos objetos entran en contacto; es la situación que se produce, por ejemplo, cuando tocamos el picaporte de la puerta después de caminar por una alfombra.

Una descarga de electricidad estática desde los dedos u otro conductor electrostático puede dañar componentes electrónicos.

Para evitar daños al equipo, a la unidad o pérdida de información, observe estas medidas de precaución:

- Si las instrucciones de extracción o instalación le indican que desconecte el equipo, asegúrese de que está conectado a tierra correctamente.
- Guarde los componentes en sus estuches antiestáticos hasta que esté listo para instalarlos.
- Evite tocar las patas, los cables y los circuitos. Manipule los componentes electrónicos lo menos posible.
- Utilice herramientas no magnéticas.
- Antes de manipular componentes, descargue la electricidad estática tocando una superficie metálica sin pintura.
- Si retira un componente, colóquelo en un embalaje de protección contra carga electrostática.

# <span id="page-23-0"></span>**8 Accesibilidad**

HP diseña, produce y comercializa productos y servicios que puede utilizar cualquier persona, incluidas las personas con discapacidades físicas, ya sea de manera independiente o con dispositivos de apoyo apropiados.

## **Tecnologías de apoyo compatibles**

Los productos HP son compatibles con una amplia variedad de tecnologías de apoyo para el sistema operativo y pueden configurarse para funcionar con tecnologías de apoyo adicionales. Utilice la función Búsqueda en su dispositivo para obtener más información sobre los recursos de apoyo.

## **Comunicación con el soporte técnico**

Mejoramos constantemente la accesibilidad de nuestros productos y servicios, y apreciamos cualquier comentario de los usuarios. Si tiene un problema con un producto o desea informarnos sobre los recursos de accesibilidad que le hayan ayudado, póngase en contacto con nosotros mediante el teléfono +1 (888) 259-5707, de lunes a viernes, de 6:00 a.m. a 9 p.m. (UTC -7). Si tiene discapacidad auditiva o problemas de audición y usa TRS/VRS/WebCapTel, póngase en contacto con nosotros si necesita soporte técnico o tiene preguntas acerca de la accesibilidad llamando al teléfono +1 (877) 656-7058, de lunes a viernes, de 6:00 a.m. a 9:00 p.m. (UTC -7).

*MOTA:* El soporte es solo en inglés.

**NOTA:** Para obtener información adicional sobre un producto de tecnología de apoyo en concreto, póngase en contacto con el sistema de atención al cliente de ese producto.

# <span id="page-24-0"></span>**Índice**

### **A**

accesibilidad [18](#page-23-0) alimentación, conector [1](#page-6-0) altavoces, identificación [6](#page-11-0) Ampliación o reducción mediante el gesto de pinza de dos dedos en el TouchPad y en la pantalla táctil [11](#page-16-0) antenas WLAN, identificación [3](#page-8-0) Área del TouchPad, identificación [4](#page-9-0)

#### **B**

botón de alimentación, identificación [5](#page-10-0) botones energía [5](#page-10-0)

#### **C**

cámara web, identificación [3](#page-8-0) componentes inferior [6](#page-11-0) lado izquierdo [2](#page-7-0) pantalla [3](#page-8-0) parte lateral derecha [1](#page-6-0) parte superior [4](#page-9-0) conector de alimentación, identificación [1](#page-6-0) conector de auriculares (salida de audio) [2](#page-7-0) conector de entrada de audio (micrófono), identificación [2](#page-7-0) conector de micrófono (entrada de audio), identificación [2](#page-7-0) conector de salida de audio (auriculares), identificación [2](#page-7-0) conectores entrada de audio (micrófono) [2](#page-7-0) salida de audio (auriculares) [2](#page-7-0)

#### **D**

descarga electrostática [17](#page-22-0) dispositivo WLAN [7](#page-12-0)

#### **E**

etiqueta Bluetooth [7](#page-12-0)

etiqueta de certificación de conexiones inalámbricas [7](#page-12-0) etiquetas Bluetooth [7](#page-12-0) certificación de conexiones inalámbricas [7](#page-12-0) número de serie [6](#page-11-0) reglamentarias [7](#page-12-0) servicio técnico [6](#page-11-0) WLAN<sub>[7](#page-12-0)</sub> etiquetas de servicio técnico, ubicación [6](#page-11-0) etiqueta WLAN [7](#page-12-0)

#### **G**

Gestos táctiles en el TouchPad desplazamiento [9](#page-14-0), [10,](#page-15-0) [11](#page-16-0) Gestos táctiles en el TouchPad y en la pantalla táctil Ampliación o reducción mediante el gesto de pinza con dos dedos [11](#page-16-0)

### **I**

impresión [15](#page-20-0) indicadores luminosos [2](#page-7-0) Adaptador de CA [1](#page-6-0) cámara web [3](#page-8-0) indicador luminoso de la cámara web, identificación [3](#page-8-0) indicador luminoso de la cámara web integrada, identificación [3](#page-8-0) Indicador luminoso del adaptador de CA identificación [1](#page-6-0), [2](#page-7-0) inferior [7](#page-12-0) información normativa etiqueta reglamentaria [7](#page-12-0) etiquetas de certificación de conexiones inalámbricas [7](#page-12-0)

#### **M**

micrófonos internos, identificación [3](#page-8-0)

movimiento de desplazamiento en el TouchPad [9](#page-14-0), [10,](#page-15-0) [11](#page-16-0)

#### **N**

nombre y número de producto, equipo [6](#page-11-0) número de serie [6](#page-11-0) número de serie, equipo [6](#page-11-0)

#### **P**

puerto de carga USB 3.0 (con alimentación), identificación [1](#page-6-0), [2](#page-7-0) puertos carga USB 3.0 (con alimentación) [1](#page-6-0), [2](#page-7-0) HDMI [1](#page-6-0) puertos; lector de tarjetas [1](#page-6-0)

#### **R**

ranura para cable de seguridad, identificación [2](#page-7-0) ranuras cable de seguridad [2](#page-7-0)

### **S**

Soporte técnico [16](#page-21-0)

### **T**

teclas de acción [12](#page-17-0) aumento de brillo [12](#page-17-0) aumento de volumen [12](#page-17-0) avanzar [12](#page-17-0) botón de Inicio/apagado [12](#page-17-0) disminución de volumen [12](#page-17-0) esc [12](#page-17-0) pantalla completa [12](#page-17-0) reducción de brillo [12](#page-17-0) retroceder [12](#page-17-0) silencio [12](#page-17-0)

#### **V**

Ventana siguiente [12](#page-17-0) viajes con el equipo [7](#page-12-0)